# **SDO Analysis Guide**

**Oct 02, 2019**

### **Contents**

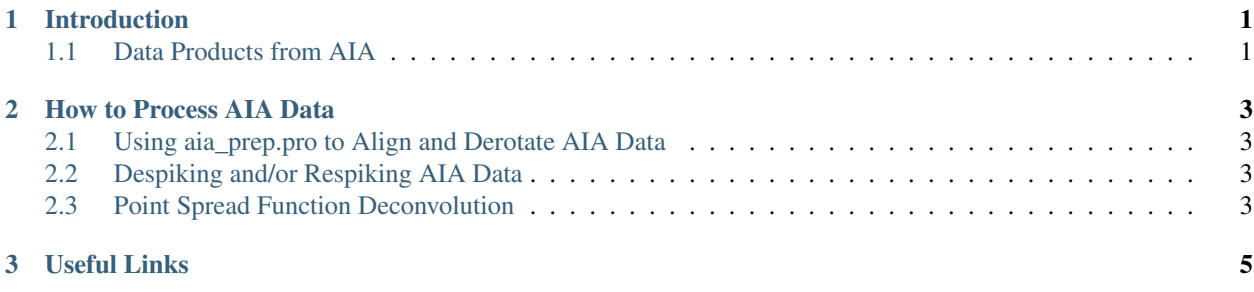

# CHAPTER 1

Introduction

### <span id="page-4-1"></span><span id="page-4-0"></span>**1.1 Data Products from AIA**

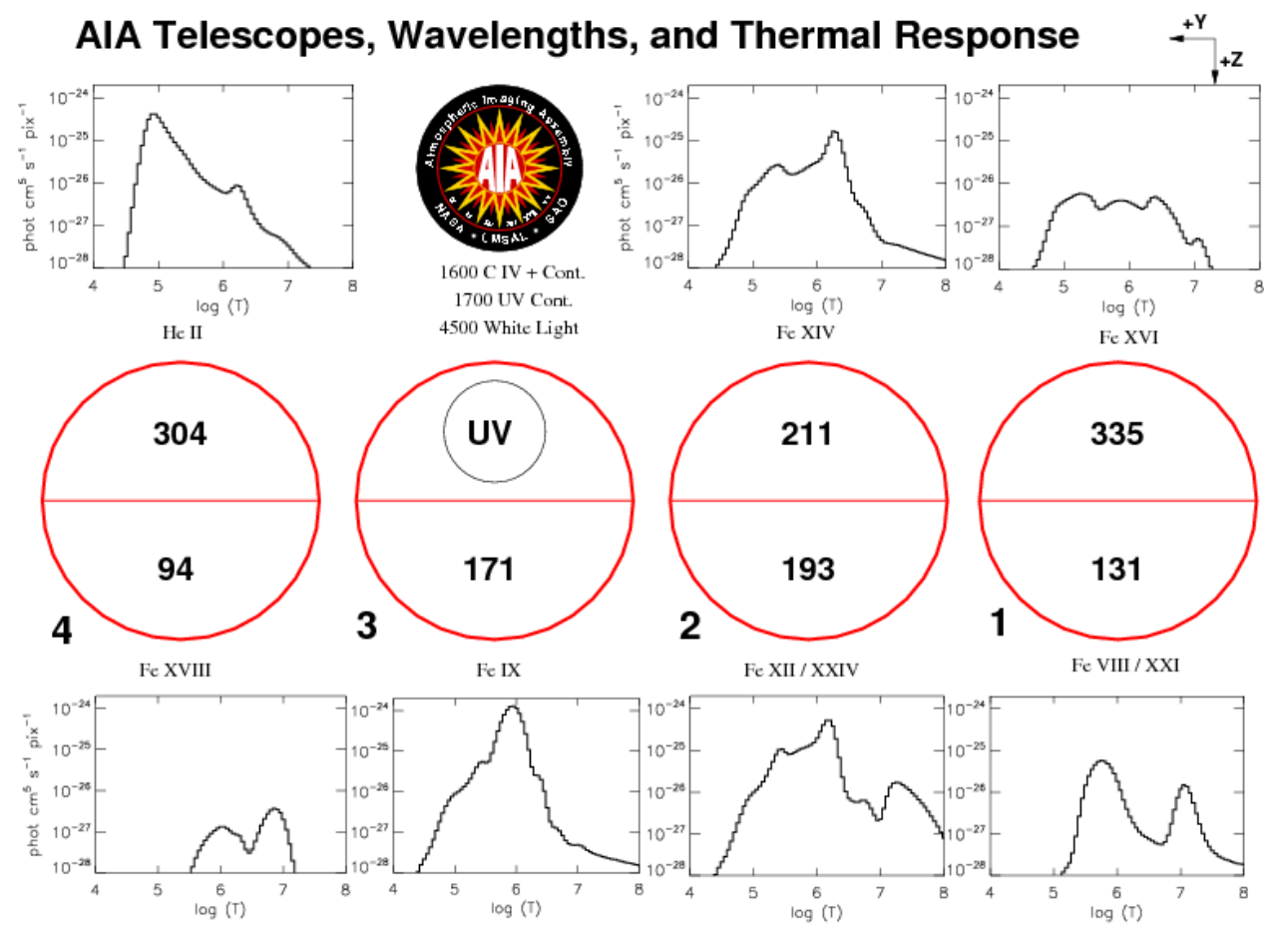

Looking at the AIA from the Sun

http://aia.lmsal.com/

## CHAPTER 2

How to Process AIA Data

#### <span id="page-6-1"></span><span id="page-6-0"></span>**2.1 Using aia\_prep.pro to Align and Derotate AIA Data**

In its most basic usage, the aia\_prep.pro routine is called as follows:

aia\_prep,fnames,indices,out\_index,out\_data

Note: If it is necessary to revert AIA data to their state prior to the despiking process, as discussed in *[Despiking and/or](#page-6-2) [Respiking AIA Data](#page-6-2)*, and/or to perform a PSF-deconvolution, as discussed in *[Point Spread Function Deconvolution](#page-6-3)*, these operations should be performed prior to aia\_prep.pro. These operations are not common, but may be necessary in some cases.

#### <span id="page-6-2"></span>**2.2 Despiking and/or Respiking AIA Data**

#### <span id="page-6-3"></span>**2.3 Point Spread Function Deconvolution**

# CHAPTER 3

### Useful Links

- <span id="page-8-0"></span>• Observatories and Instruments
- Data
- SolarSoft
	- [Installation](https://www.lmsal.com/solarsoft/ssw_install_howto.html)
	- [Upgrade](https://www.lmsal.com/solarsoft/ssw_upgrades.html)
	- [Cutout Service](https://www.lmsal.com/get_aia_data/)